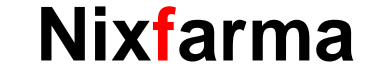

# **DEVOLUCIONS AMB FEDICOM V3** Butlletí Setmanal

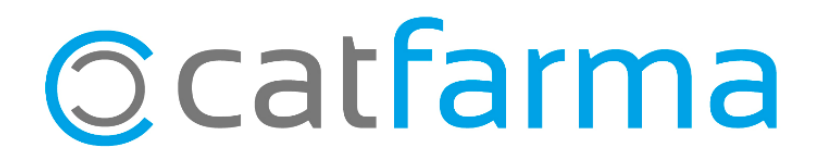

#### **DEVOLUCIONS AMB FEDICOM V3**

Un dels nous serveis que incorpora el **Fedicom v3** (Nou protocol de comunicació entre l'oficina de farmàcia i els majoristes) és la realització de **devolucions directes al proveïdor** de forma electrònica i totalment integrada amb **Nixfarma.**

Aquesta funció està disponible per als proveïdors amb versió Fedicom V3 i una URL de devolucions. Els principals majoristes ja disposen d'aquestes dades: Cofares, Federació, Hefame i Alliance.

2

Tot seguit veurem com realitzar una devolució amb Fedicom v3.

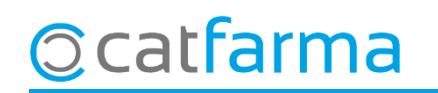

#### **DEVOLUCIONS AMB FEDICOM V3 - CONFIGURACIÓ**

· El primer pas és configurar els motius de devolucions. Accedim a **Configuració Bàsics Motius devolució**.

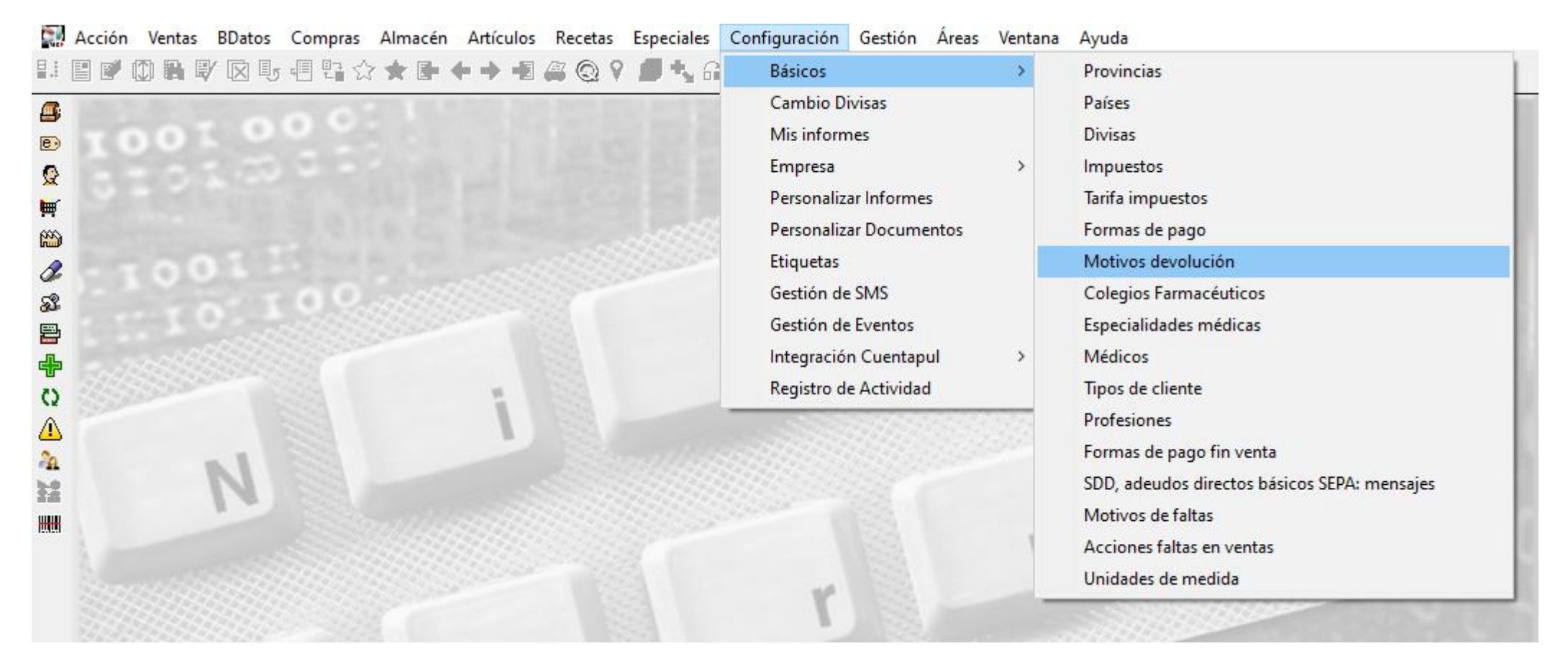

3

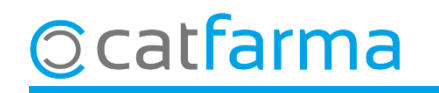

#### **DEVOLUCIONS AMB FEDICOM V3 - CONFIGURACIÓ**

· Aquí es mostrarà un llistat de tots els motius de devolució que hem creat a la farmàcia.

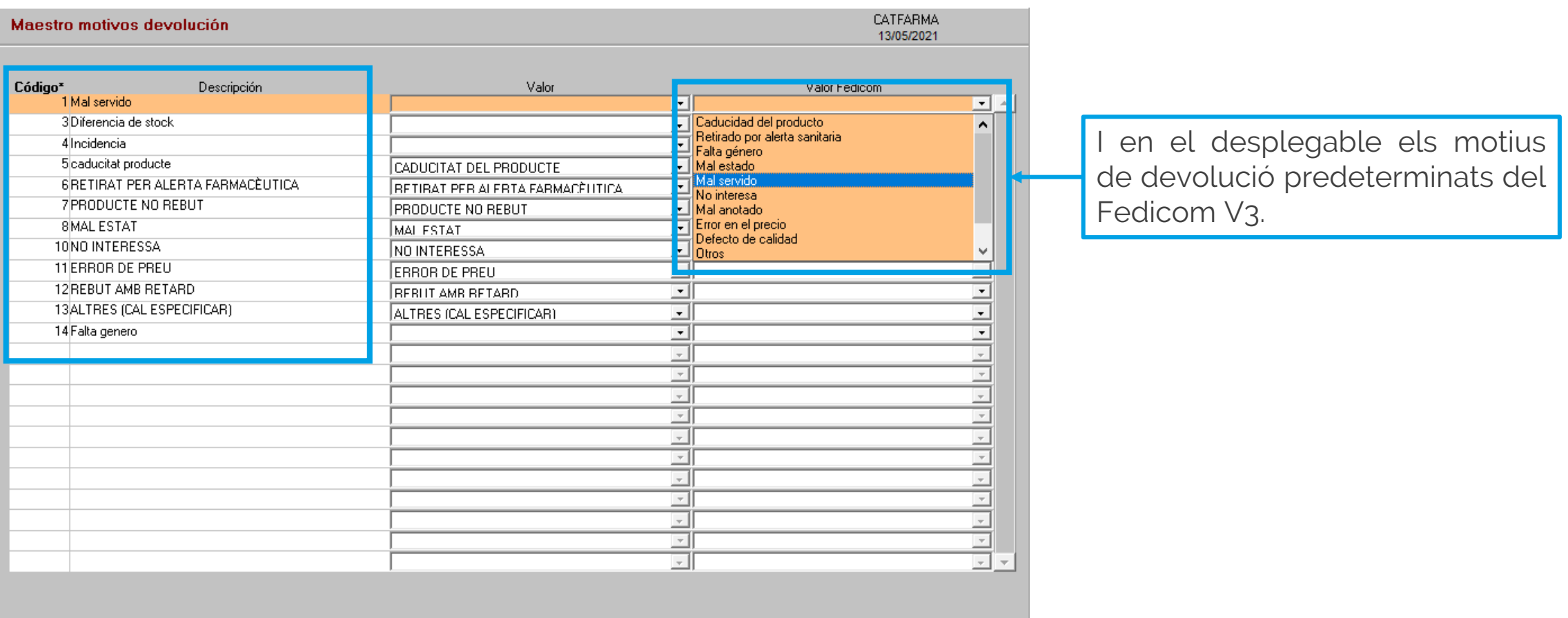

4

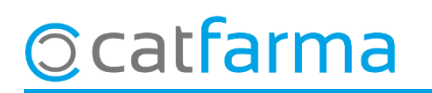

#### **DEVOLUCIONS AMB FEDICOM V3 - CONFIGURACIÓ**

Hem de relacionar cadascun dels motius de devolució amb el valor de Fedicom que més escaigui o altres.

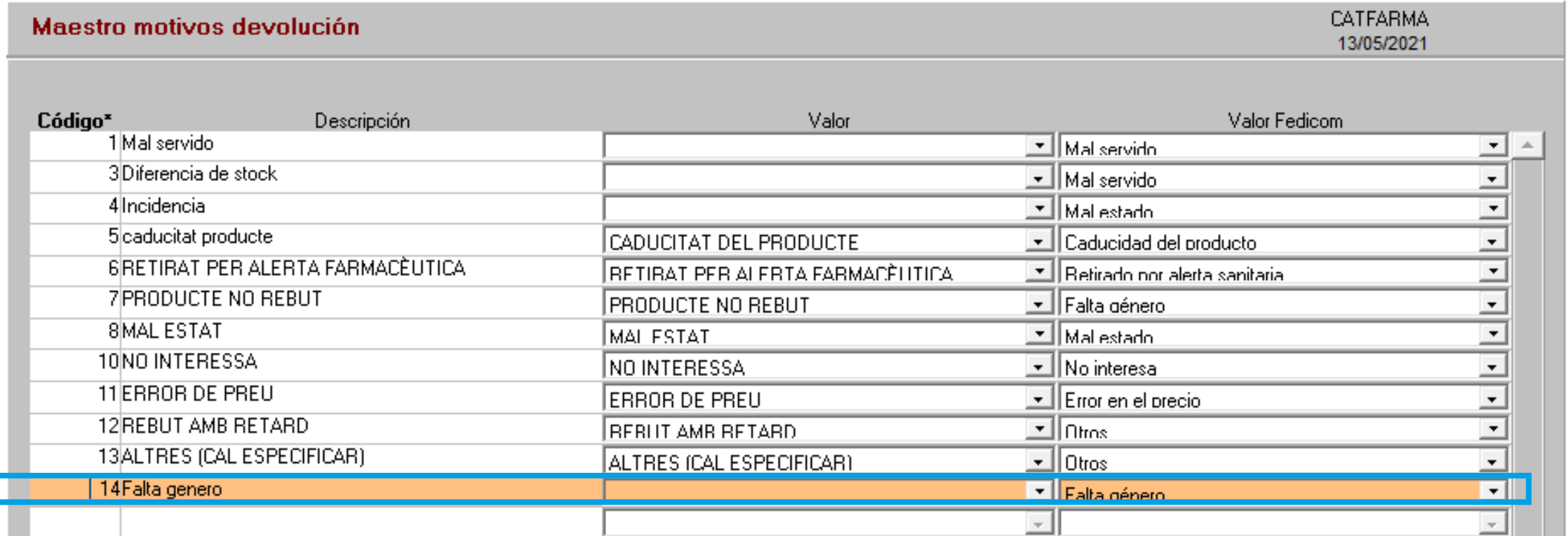

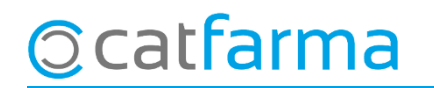

#### **DEVOLUCIONS AMB FEDICOM V3 - ÚS DIARI**

· Per realitzar la devolució accedim a Compres > Devolucions > Mestre devolucions:

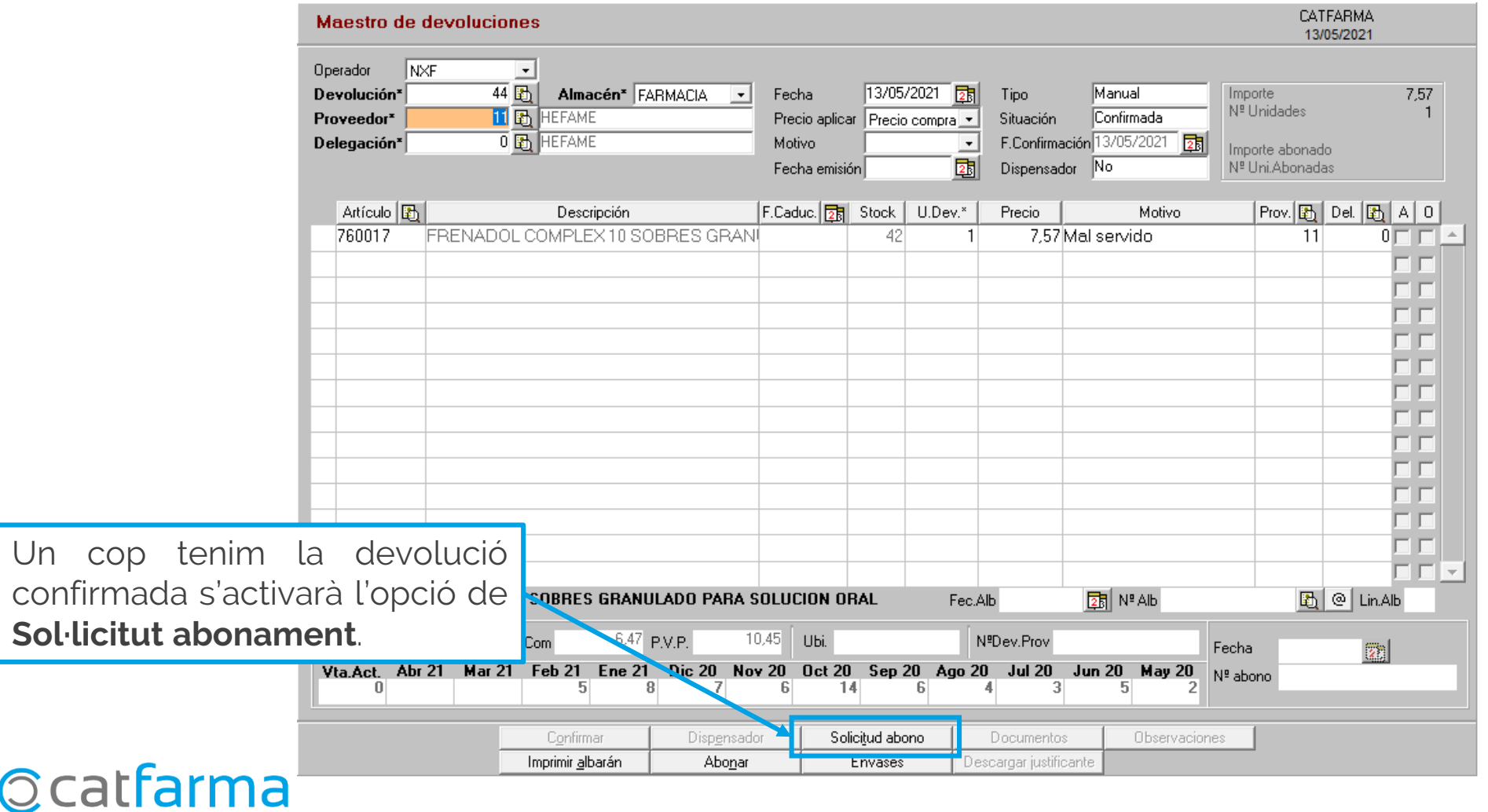

#### **DEVOLUCIONS AMB FEDICOM V3 - ÚS DIARI**

· En la sol·licitut d'abonament, indiquem el número i la data de l'albarà al que pertany l'article a retornar:

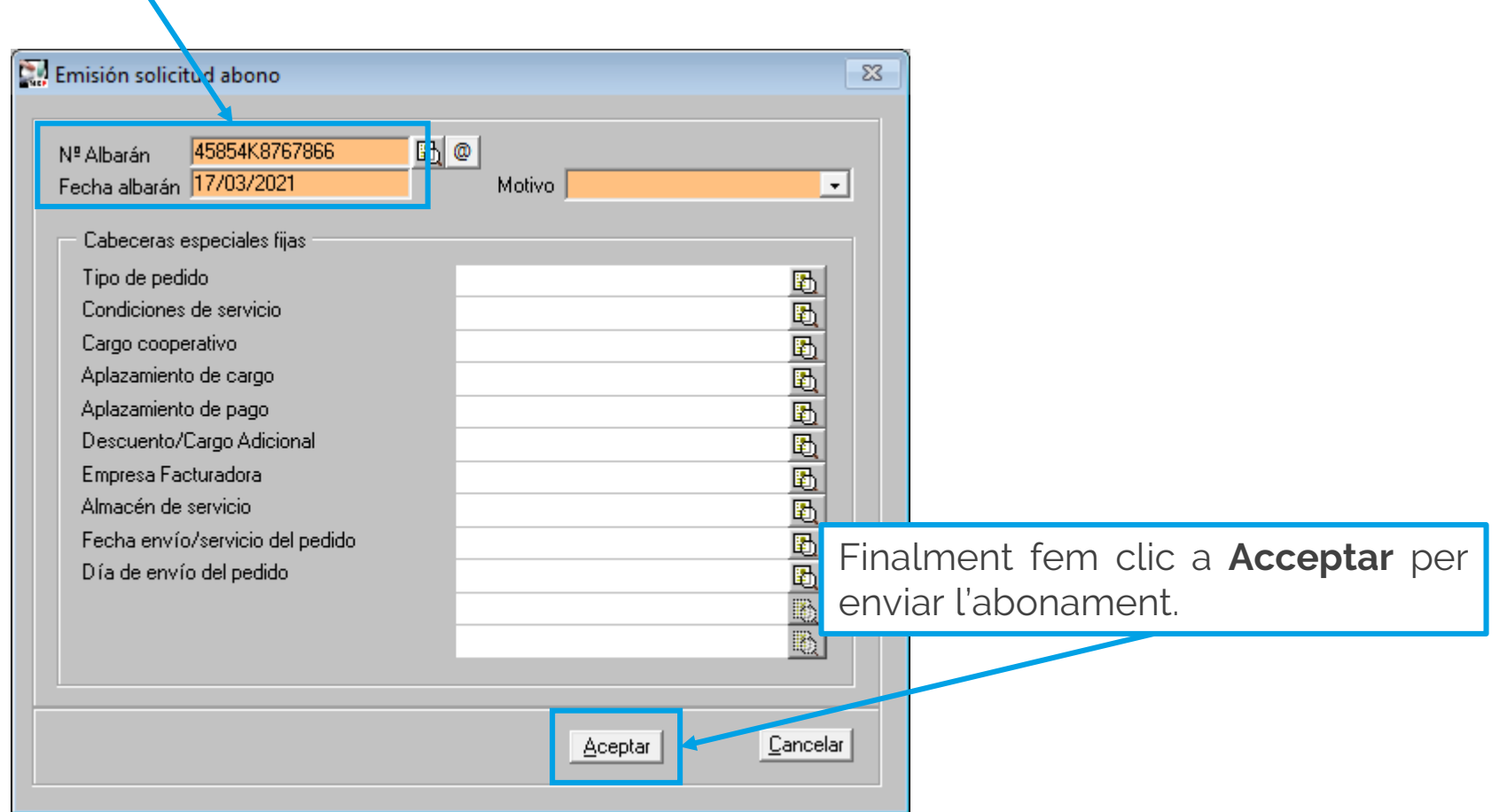

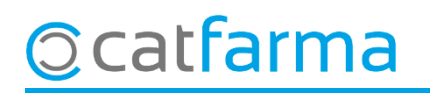

### **DEVOLUCIONS AMB FEDICOM V3 - ÚS DIARI**

· Un cop enviat ens podem descarregar un justificant de la devolució en PDF:

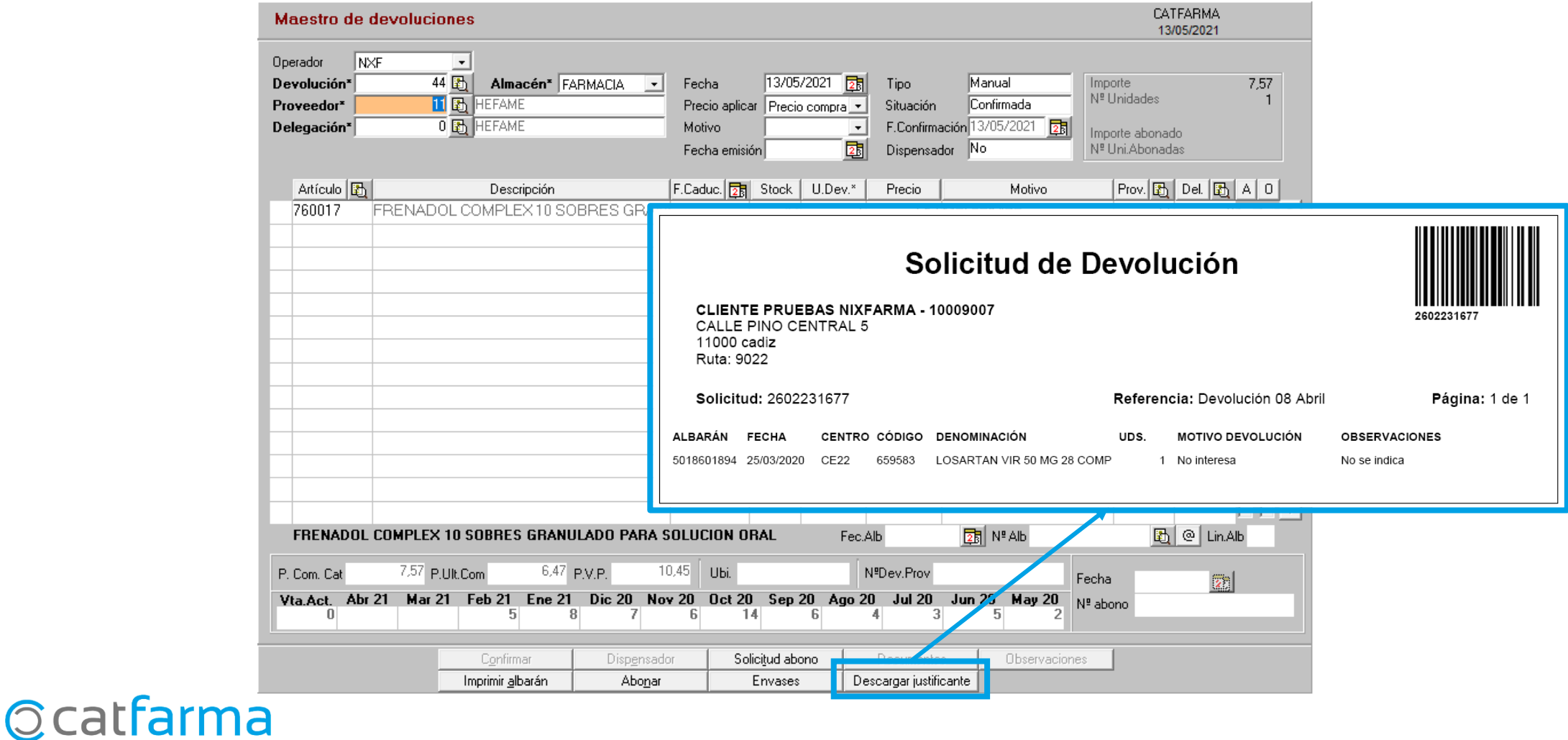

divendres, 14 maig de 2021

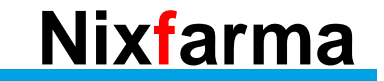

## **SEMPRE AL TEU SERVEI** Bon Treball

### **Ocatfarma**